Муниципальное казённое учреждение отдел образования администрации Приволжского муниципального района Муниципальное бюджетное учреждение дополнительного образования Центр детского и юношеского творчества г. Приволжска

Согласована с методическим советом МБУ ДО ЦДЮТ Протокол № 6

OT «It's reporter 2022г.

**УТВЕРЖДАЮ** Директор МБУ ДО ЦДЮТ H.E.CMUPHOBA TIDUKA3 No 42 OT « 24 » UNRE 20225.

ДОПОЛНИТЕЛЬНАЯ ОБЩЕРАЗВИВАЮЩАЯ ПРОГРАММА **ТЕХНИЧЕСКОЙ НАПРАВЛЕННОСТИ** «Мегабайт»

# Смирнова Наталия Евгеньевна

Подписано цифровой подписью: Смирнова Наталия Евгеньевна Дата: 2022.12.15 12:06:55  $+03'00'$ 

Уровень программы: базовый Возраст обучающихся: 8-11 лет Срок реализации: 1 год

Автор: Никифорова Елена Александровна, педагог дополнительного образования

Приволжск 2022 г.

Программа кружка «Мегабайт» разработана в соответствии с требованиями Закона «Об образовании в РФ», Федерального государственного образовательного стандарта начального и основного общего образования, на основании Концепции духовно-нравственного развития и воспитания личности гражданина России.

В основу Программы положены ключевые воспитательные задачи, базовые национальные ценности российского общества.

Программа предусматривает приобщение обучающихся к культурным, базовым национальным ценностям российского общества, общечеловеческим ценностям в контексте формирования у них гражданской идентичности и обеспечивает:

- создание системы воспитательных мероприятий, позволяющих учащемуся осваивать и на практике полученные знания;
- формирование у учащегося активной жизненной позиции;
- приобщение учащегося к общечеловеческим ценностям.

Программа содержит перечень планируемых результатов воспитания – формируемых ценностных ориентаций, социальных компетенций, моделей поведения младших школьников.

# Направленность программы

Программа кружка «Мегабайт» по содержанию является **технической**. **Уровень программы**: базовый.

Программа «Мегабайт» составлена с учетом санитарно-гигиенических требований, возрастных особенностей учащихся младшего школьного возраста и рассчитана на работу в учебном классе, в котором должно быть учебные места для всех учащихся и одно рабочее место – для преподавателя.

### Цель:

Целью обучения по программе «Мегабайт» является развитие

интеллектуальных и творческих способностей детей средствами

информационных технологий, формирование первоначальных представлений о свойствах информации, способах работы с ней.

# Задачи

# Образовательные

- дать школьникам первоначальное представление о компьютере и современных информационных и коммуникационных технологиях;
- познакомить обучающихся с основными свойствами информации, научить их приёмам организации информации и планирования деятельности, в частности и учебной, при решении поставленных задач;
- научить школьников работать с программами WORD, POWERPOINT; Развивающие:
- развивать творческие и интеллектуальные способности детей, используя знания компьютерных технологий;
- формировать творческий и рациональный подход к работе с различного рода информацией

#### Воспитательные:

- сформировать эмоционально-положительное отношение к компьютерам, собранность, организованность и аккуратность при работе с ним;
- совершенствовать умения и навыки работы в минигруппе, культуры общения, ведения диалог

# Новизна

Программа «Мегабайт » ориентирована на развитие мышления и творческих способностей младших школьников. Новизна программы обусловлена своей направленностью на реализацию развития гибкости мышления детей, соответствующую современной теории психологии обучения и развития детей, теории и методике обучения информатике детей младшего школьного возраста. Данный курс носит пропедевтический характер.

### Актуальность

Актуальность программы обусловлена тем, что в настоящее время современные тенденции требуют более раннего внедрения изучения компьютеров и компьютерных технологий в учебный процесс. Необходимо помочь ребятам овладеть компьютером и научить применять эти знания на практике.

Программа «Мегабайт» рассчитана на детей младшего школьного возраста, владеющих навыками чтения, письма и арифметических действий, то есть для ребят 2 и 4 классов. Общение с компьютером увеличивает потребность в приобретении знаний, продолжении образования.

Педагогическая целесообразность

В мире современных технологий компьютерная графика занимает по популярности одно из первых мест. Она используется для создания мультипликационных фильмов, анимации, компьютерных игр, сайтов, рекламы. Эти сферы понятны и очень привлекательны для ребят, поэтому все большее число обучающихся хочет научиться создавать свою виртуальную реальность, применяя полученные на занятиях объединения навыки компьютерной графики.

### Отличительные особенности

Отличительные особенности данной образовательной программы заключаются в том, что программные средства, используемые в программе, обладают разнообразными графическими возможностями, понятным даже четверокласснику интерфейсом. Эти программы русифицированы, что позволяет легко и быстро их освоить. Так как программы строятся по логическим законам, возможна организация разнообразной интересной деятельности с четким переходом от одного вида работы к другому, с конкретными указаниями, на что обратить внимание. При этом будет развиваться произвольное внимание детей. Несмотря на общие возрастные особенности, каждый ребенок индивидуален в своем развитии, поэтому

программа предусматривает индивидуальный подход к каждому ребенку. В качестве базового стандарта программного обеспечения рассматриваются: текстовый редактор WORD; графический редактор PAINT; POWER POINT. Все образовательные блоки предусматривают не только усвоение теоретических знаний, но и формирование деятельностно-практического опыта. Практические задания способствуют развитию у детей творческих способностей, умения создавать проекты. Программа позволяет использовать и нетрадиционные формы работы. На занятиях большую роль играет демонстрационный материал, который представлен в виде презентаций. Наглядный материал в виде презентаций готовят и сами обучающиеся. Это позволяет развивать у обучающихся творческие способности, умение работать коллективно, умение работать с разными источниками информации, выступать перед аудиторией, отстаивать свою точку зрения, защищая свои проекты.

#### Основные принципы, положенные в основу программы

Программа построена на принципах:

- доступности
- наглядности
- сознательности и активности обучающихся

Возраст детей, участвующих в реализации данной программы Программа рассчитана на обучающихся 8 -11 лет.

#### Сроки и режим реализации программы

Программа рассчитана на 1 год обучения, 2 часа в неделю, 72 часа в год. Занятия проводятся один раз в неделю по 2 часа (1 час - 45 мин.), с перерывом 10 мин. между часами. Во время занятия обязательно проводятся физкультурные минутки, гимнастика для глаз.

### Формы проведения занятий

Занятия по программе «Мегабайт» состоят из теоретической и практической частей, причем большее количество времени занимает практическая часть.

В процессе работы кружка используются различные формы и методы работы (мини-конкурсные работы обучающихся, презентации и т.д.). Теоретические знания оцениваются через творческие и зачетные работы после изучения каждого раздела и в конце учебного года (тестирование). Основная форма работы по программе – занятия с группой обучающихся с использованием традиционных форм и методов образовательного процесса, позволяющих эффективно использовать компьютеры в образовании.

**Форма обучения**: очная.

# Методы работы

Занятия по программе состоят из теоретической и практической частей, причем большее количество времени занимает практическая часть. В процессе работы кружка используются различные формы и методы работы (творческие работы обучающихся, презентации и т.д.). Основная форма работы по программе – занятия с группой обучающихся с использованием традиционных форм и методов образовательного процесса, позволяющих эффективно использовать компьютеры в образовании.

#### Ожидаемый результат

К концу первого года обучения обучающиеся

#### *Личностные результаты:*

- широкие познавательные интересы, инициатива и любознательность, мотивы познания и творчества; готовность и способность учащихся к саморазвитию и реализации творческого потенциала в духовной и предметно-продуктивной деятельности за счет развития их образного, алгоритмического и логического мышления;
- готовность к повышению своего образовательного уровня и продолжению обучения с использованием средств и методов информатики и ИКТ
- интерес к информатике и ИКТ, стремление использовать полученные знания в процессе обучения другим предметам и в жизни;
- способность связать учебное содержание с собственным жизненным опытом и личными смыслами, понять значимость подготовки в области информатики и ИКТ в условиях развития информационного общества;

#### *Метапредметные результаты:*

- правила техники безопасности;
- основные устройства ПК;
- что такое информация; виды информации; средства получения, хранения, передачи иниформации;
- правила работы за компьютером;
- назначение и работу программы POWERPOINT;
- возможности текстового редактора WORD;
- соблюдать требования безопасности труда и пожарной безопасности;

#### *Предметные результаты:*

- включить, выключить компьютер;
- работать с устройствами ввода/вывода (клавиатура, мышь, дисководы);
- набирать информацию на русском регистре;
- запустить нужную программу, выбирать пункты меню, правильно закрыть программу.
- работать с программами Word, Power Point:
- создавать презентацию, используя все возможности Power Point;
- составлять и защищать творческие мини-проекты

#### Формы контроля:

Для оценки знаний учащихся по пройденным темам используется пакет диагностических работ по каждому разделу. Теоретические знания оцениваются через творческие и зачетные работы после изучения каждого раздела и в конце учебного года (игры, выставки работ учащихся, тестирование).

Компьютерное тестирование. При работе на компьютере каждый ученик может обдумывать ответ столько времени, сколько ему необходимо. Снимается вопрос о субъективной оценке знаний при опросе, так как оценку выставляет компьютер, подсчитывая количество верно выполненных заданий. Происходит мгновенный анализ ответа, что даёт возможность опрашиваемому либо утвердиться в своих знаниях, либо скорректировать неверно введённый ответ, либо обратиться за помощью учителю. Таким образом, компьютер качественно изменить контроль деятельности позволяет учащихся, обеспечивая при этом гибкость управления учебным процессом.

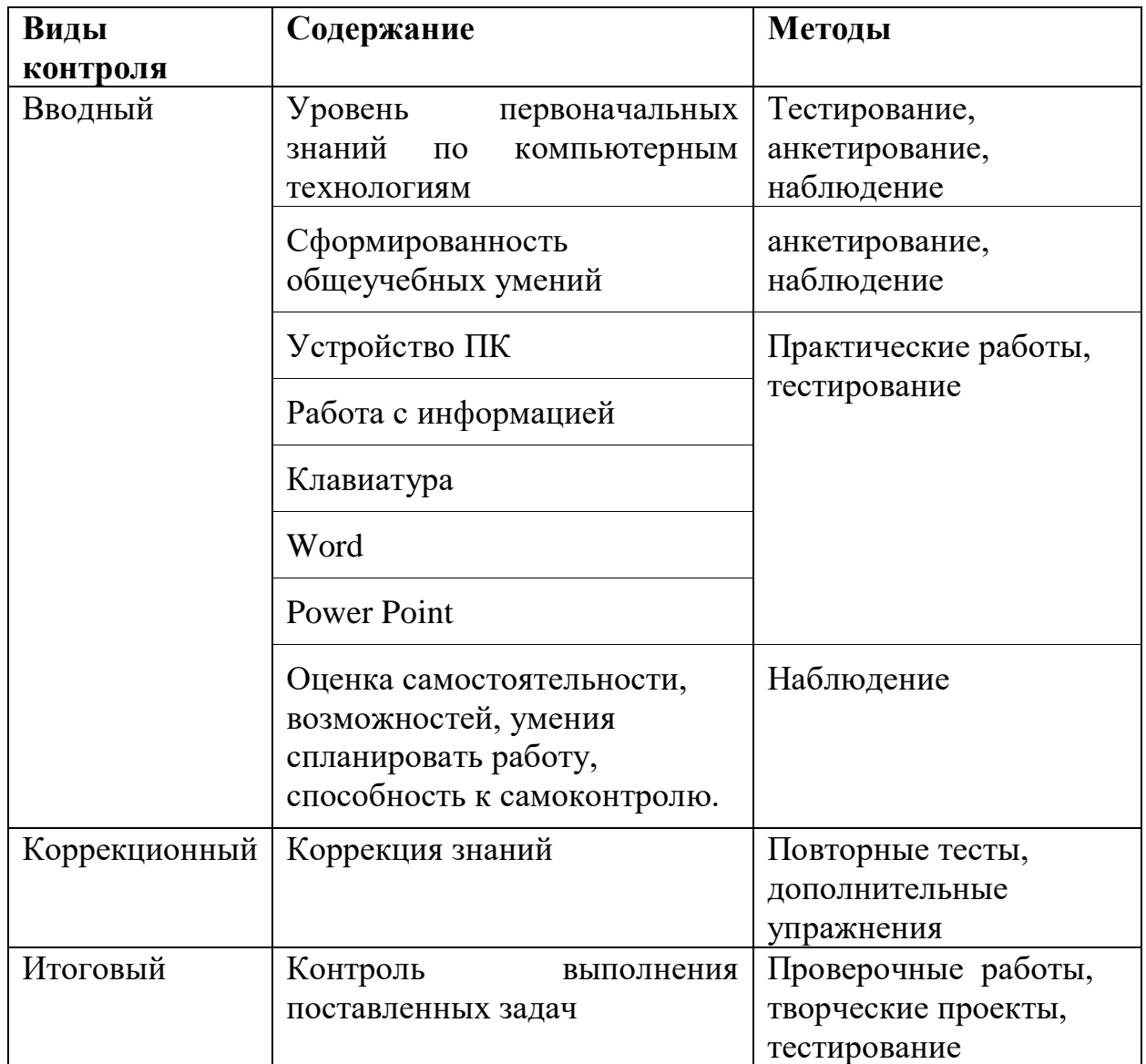

### Учебно-тематический план

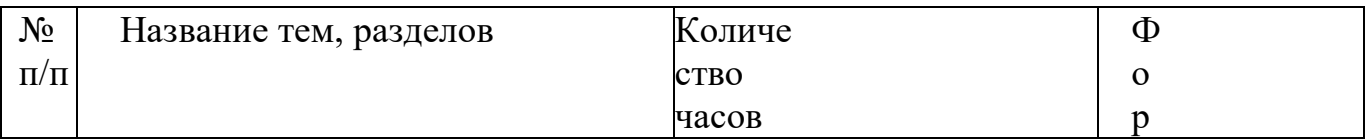

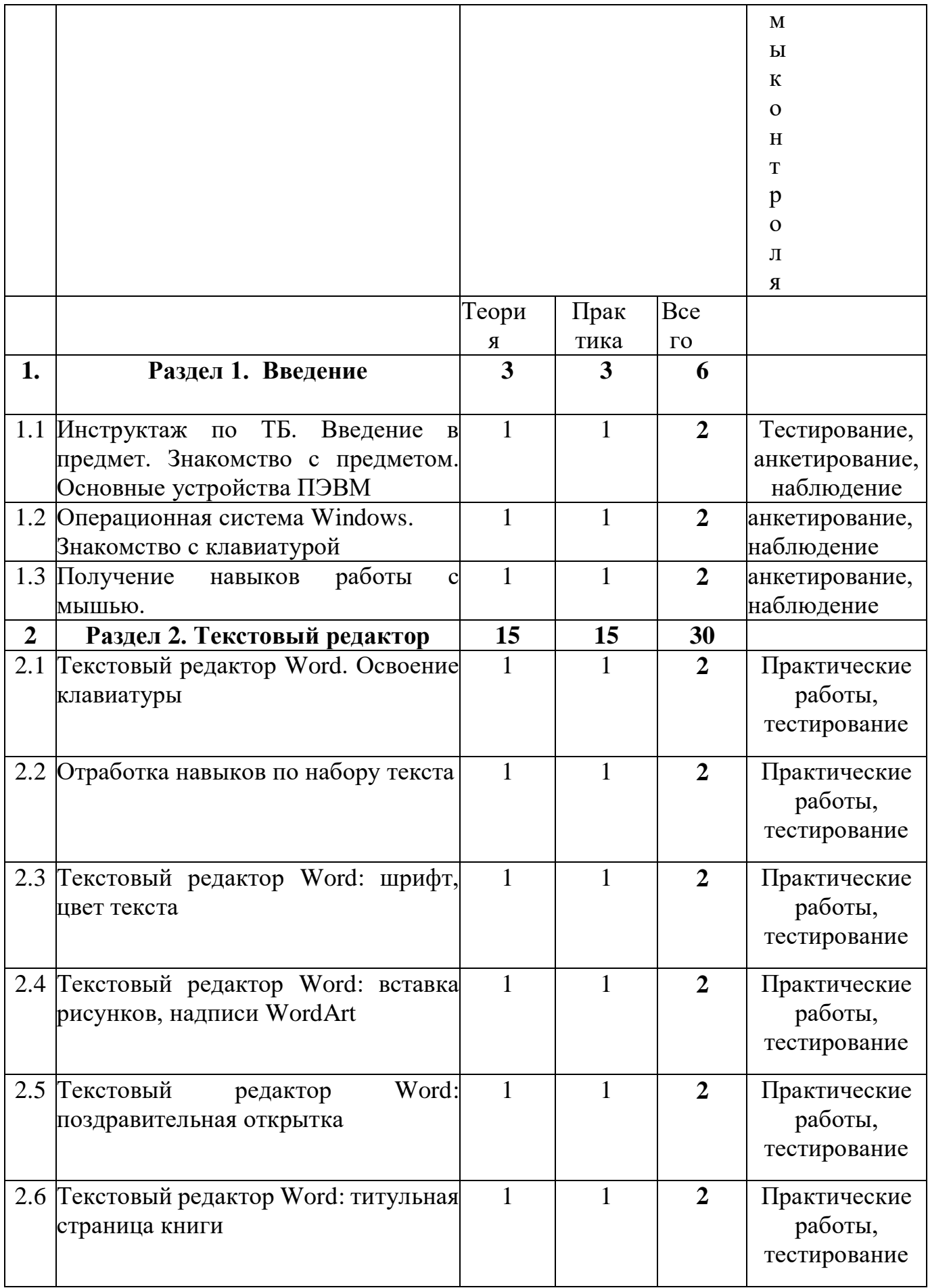

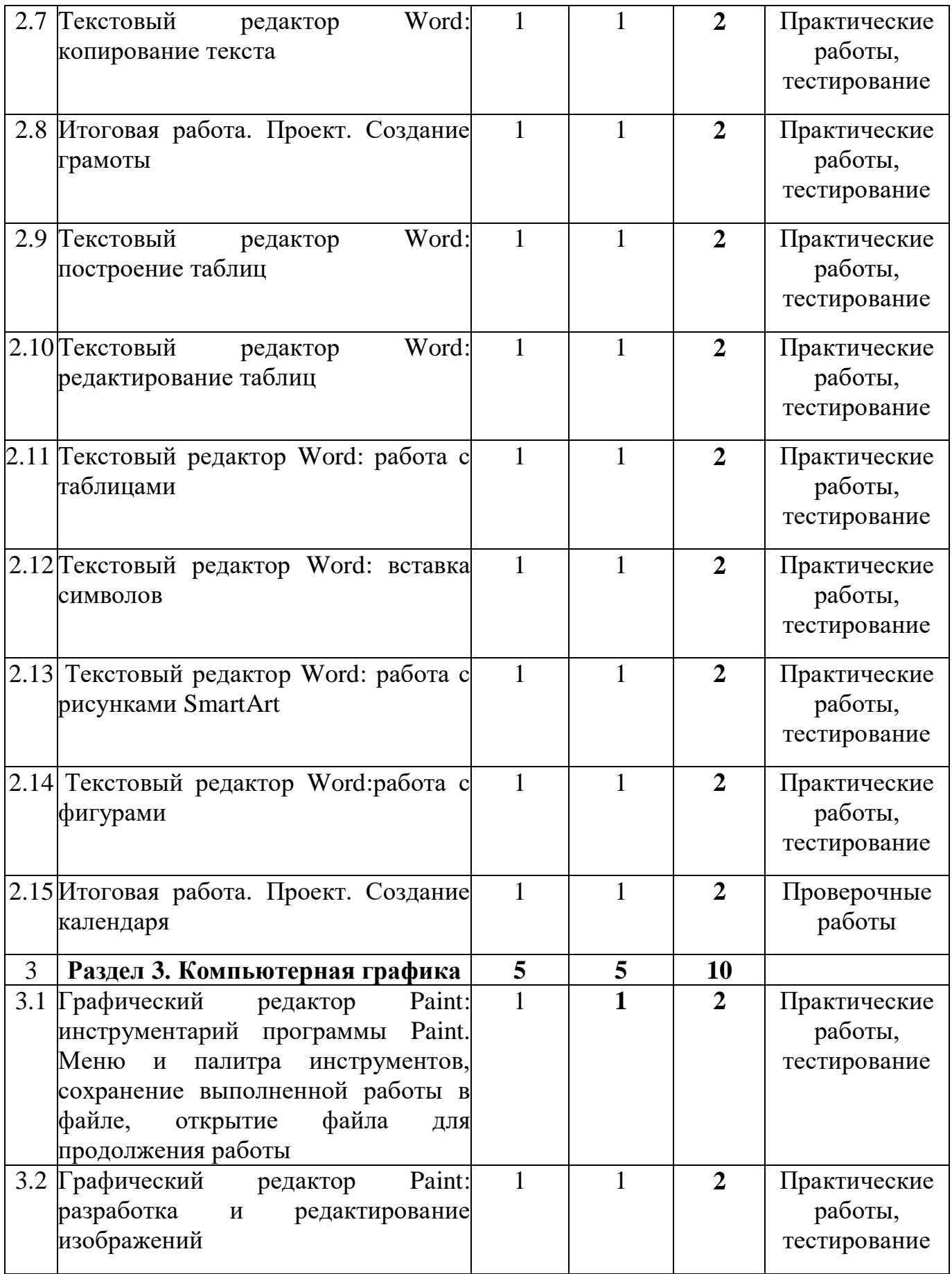

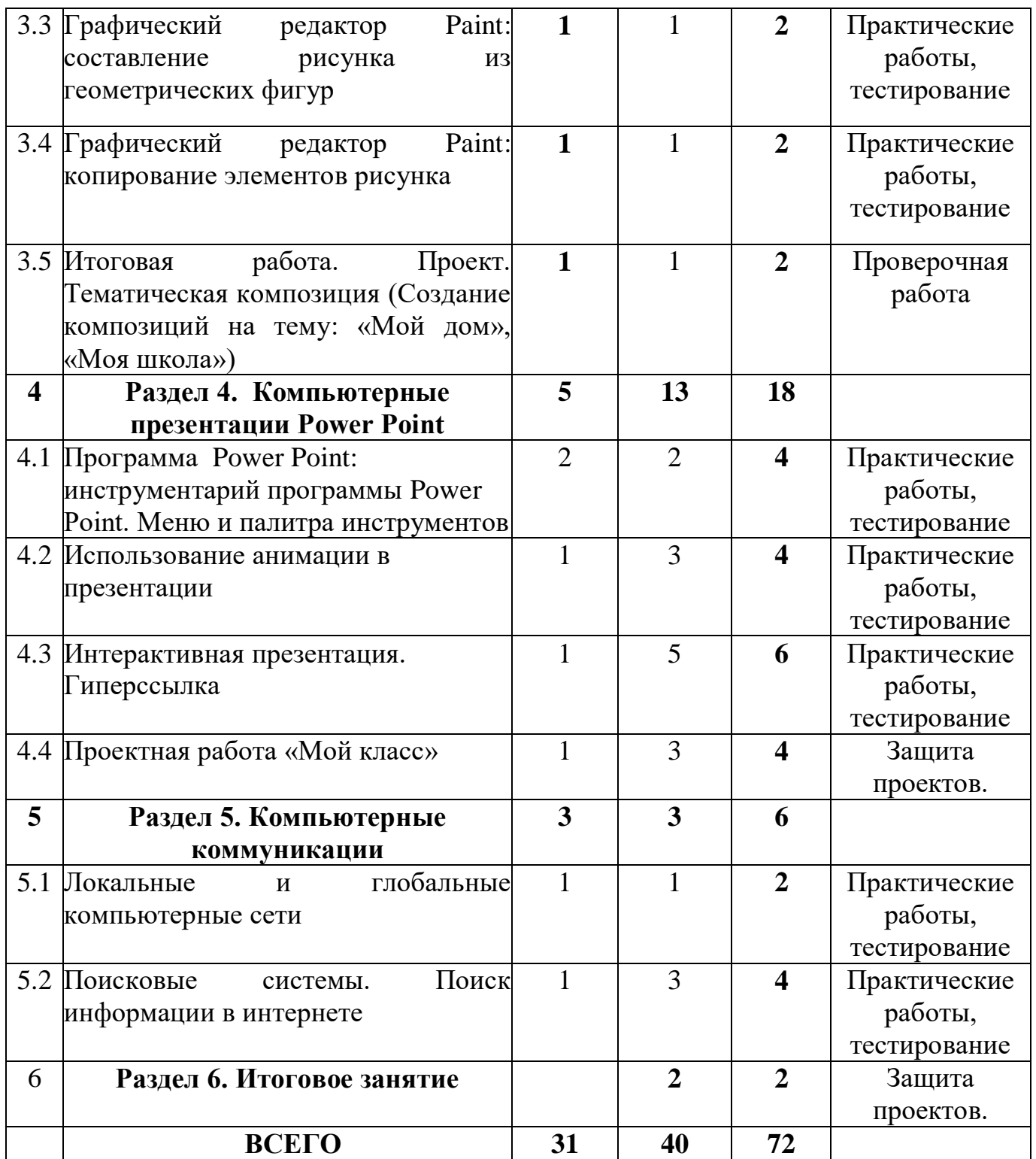

#### **Содержание изучаемого курса**

# **Раздел 1.Введение**

Теория: Инструктаж по ТБ. Введение в предмет. Знакомство с предметом. Основные устройства. Введение в образовательную программу. Техника безопасности.

Практика: Знакомство с компьютером. Основные устройства.

Форма контроля: Тест «Что ты знаешь о ПК», анкетирование, наблюдение

Тема 1.2

Теория: Операционная система Windows. Знакомство с клавиатурой Практика : Работа с клавиатурой. Форма контроля: анкетирование, наблюдение

Тема 1.3 Получение навыков работы с мышью. Теория : Манипулятор мышь. Правила обращения с мышью Практика: Работа с мышью Форма контроля: анкетирование, наблюдение

# **Раздел 2. Текстовый редактор**

Тема 3.1 Текстовый редактор Word. Освоение клавиатуры. Теория: Текстовый редактор Word. Основные объекты редактора Практика : Назначение, запуск/ закрытие, структура окна. Основные объекты редактора (символ, слово, строка, предложение, абзац). Освоение клавиатуры Форма контроля: Практические работы, тестирование

Тема 3.2 Отработка навыков по набору текста Теория: Основные объекты редактора (символ, слово, строка, предложение, абзац).

Практика: Отработка навыков по набору текста

Форма контроля: Практические работы, тестирование

Тема 3.3 Текстовый редактор Word: шрифт, цвет текста Теория: Текстовый редактор Word: шрифт, цвет текста Практика: Создание, сохранение и переименование документа. Виды шрифта. Изменение цвета шрифта Форма контроля: Практические работы, тестирование

Тема 3.4 Текстовый редактор Word: вставка рисунков, надписи WordArt Теория: Текстовый редактор Word: вставка рисунков, надписи WordArt Практика: Основные операции с текстом: внесение исправлений в текст, проверка орфографии, редактирование и форматирование текста. Вставка рисунка, надписи WordArt.

Форма контроля: Практические работы, тестирование

Тема 3.5 Текстовый редактор Word: поздравительная открытка Теория: Текстовый редактор Word: поздравительная открытка Практика : Основные операции с текстом: внесение исправлений в текст, проверка орфографии, редактирование и форматирование текста. Творческая работа: «Поздравительная открытка».

Форма контроля: Практические работы, тестирование

Тема 3.6 Текстовый редактор Word: титульная страница книги

Теория: Текстовый редактор Word: титульная страница книги

Практика: Основные операции с текстом: внесение исправлений в текст, проверка орфографии, редактирование и форматирование текста. Творческая работа: «Титульная страница книги».

Форма контроля: Практические работы, тестирование

Тема 3.7 Текстовый редактор Word: копирование текста

Теория: Текстовый редактор Word: копирование текста

Практика: Основные операции с текстом: внесение исправлений в текст, проверка орфографии, редактирование и форматирование текста. Копирование и перемещение текста.

Форма контроля: Практические работы, тестирование

Тема 3.8 Итоговая работа. Проект. Создание грамоты Теория: Создание грамоты

Практика: Основные операции с текстом: внесение исправлений в текст, проверка орфографии, редактирование и форматирование текста. Итоговая работа: «Создание грамоты».

Форма контроля: Практические работы, тестирование

Тема 3.9 Текстовый редактор Word: построение таблиц Теория: Текстовый редактор Word: построение Практика : Работа с таблицами в Word. Структура таблицы. Построение таблиц Форма контроля: Практические работы, тестирование

Тема 3.10 Текстовый редактор Word: редактирование таблиц Теория: Текстовый редактор Word: редактирование таблиц Практика: Работа с таблицами в Word. Построение и редактирование таблиц Форма контроля: Практические работы, тестирование

Тема 3.11 Текстовый редактор Word: работа с таблицами Теория: Текстовый редактор Word: работа с таблицами Практика: Работа с таблицами в Word. Построение и редактирование таблиц. Добавление и удаление столбцов и строк Форма контроля: Практические работы, тестирование

Тема 3.12 Текстовый редактор Word: вставка символов Теория: Текстовый редактор Word: вставка символов Практика : Символы. Вставка символов в текст и таблицы Форма контроля: Практические работы, тестирование

Тема 3.13 Текстовый редактор Word: работа с рисунками Теория: SmartArt. Рисунки SmartArt. Практика: Работа со вставками, изменение рисунков

Форма контроля: Практические работы, тестирование

Тема 3.14 Текстовый редактор Word: работа с фигурами Теория: Текстовый редактор Word: работа с фигурами Практика: Работа с фигурами в Word. Вставка и изменение фигур Форма контроля: Практические работы, тестирование

Тема 3.15 Итоговая работа. Проект. Создание календаря

Теория; Создание календаря

Практика: Основные операции с текстом: внесение исправлений в текст, проверка орфографии, редактирование и форматирование текста. Итоговая работа в Word.

Форма контроля: Проверочная работа

# **Раздел 3. Компьютерная графика**

Тема 3.1 Графический редактор Paint: инструментарий программы Paint. Меню и палитра инструментов, сохранение выполненной работы в файле, открытие файла для продолжения работы

Теория: Назначение, возможности, панель инструментов графического редактора Paint

Практика : Работа с панелью инструментов Paint

Форма контроля: Практические работы, тестирование

Тема 3.2 Графический редактор Paint: разработка и редактирование изображений

Теория: Графический редактор Paint, его возможности редактирования.

Практика: Разработка и редактирование изображений. Цвет рисунка.

Форма контроля: Практические работы, тестирование

Тема 3.3 Графический редактор Paint: составление рисунка из геометрических фигур

Теория: : Составление рисунка из геометрических фигур

Практика: Разработка и редактирование изображений. Составление рисунка из геометрических фигур

Форма контроля: Практические работы, тестирование

Тема 3.4 Графический редактор Paint: копирование элементов рисунка Теория: Копирование элементов рисунка

Практика:Разработка и редактирование изображений. Составление рисунка из геометрических фигур, копирование элементов рисунка.

Форма контроля: Практические работы, тестирование

Тема 3.5 Итоговая работа. Проект. Тематическая композиция (Создание композиций на тему «Мой дом», «Моя школа»)

Теория: Создание композиций

Практика: Итоговая работа. Создание композиций на тему: «Мой дом», «Моя школа»

Форма контроля: Проверочная работа.

# **Раздел 4. Компьютерные презентации Power Point**

Тема 4.1 Программа Power Point: инструментарий программы Power Point. Меню и палитра инструментов Теория: Назначение, запуск/ закрытие, структура окна. Основные объекты редактора. Структура презентации. Рабочее поле Power Point Практика: Работа с рабочим полем Power Point. Форма контроля: Практические работы, тестирование

Тема 4.2 Разработка презентаций Теория: Структура презентации. Рабочее поле Power Point. Практика: Запуск и сохранение презентаций. Создание слайдов. Работа с фоном. Ввод текста. Шрифты. Форма контроля: Практические работы, тестирование

Тема 4.3 Использование анимации в презентации Теория: Использование анимации в презентации Практика: Вставка объектов Word Art. Вставка картинок, фотографий. Настройка анимаций. Форма контроля: Практические работы, тестирование

Тема 4.4 Интерактивная презентация. Гиперссылка Теория: Интерактивная презентация. Гиперссылка Практика : Работа со слайдами. Режим смены слайдов. Копирование, перемещение. Гиперссылка. Звук и видео в презентации. Демонстрация презентаций.

Форма контроля: Практические работы, тестирование

Тема 4.5 Проектная работа «Мой класс» Теория: Как создать проект Практика: Работа со слайдами. Демонстрация презентаций, практическая работа «Мой класс» Форма контроля: Защита проектов.

# **Раздел 5. Компьютерные коммуникации**

Тема 5.1 Локальные и глобальные компьютерные сети Теория : Локальные и глобальные компьютерные сети. Краткая история Интернета. Обзор основных служб. Практика: Поиск и Интернете

Форма контроля: Практические работы, тестирование

Тема 5.2 Поисковые системы. Поиск информации в интернете Теория: Поисковые системы. Практика: Поиск информации в Интернете. Форма контроля: Практические работы, тестирование

# **Раздел 6. Итоговое занятие**

Практика: Повторение тем занятий Форма контроля: Защита проектов

### **Календарный учебный график**

Количество учебных недель - 36 Количество учебных дней – 36 Начало учебного года – 01.09.2022 Начало учебных занятий – 05.09.2022 Продолжительность учебного года – 36 недель Продолжительность каникул – обучение в каникулярный период в обычном режиме по расписанию согласно учебному плану – 1 раз в неделю по 2 часа.

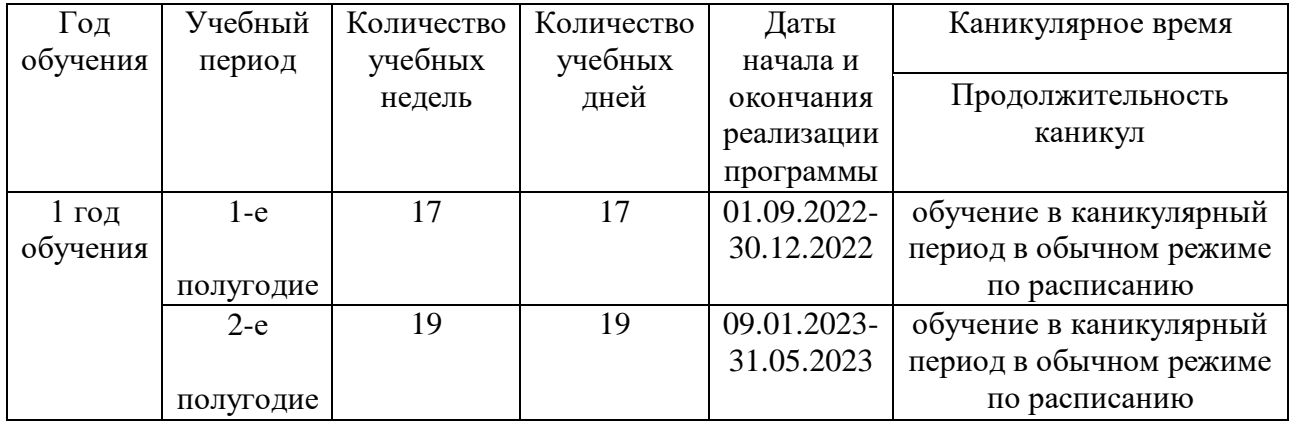

### **Учебно –методическое и информационное обеспечение**

- презентации по различным темам,
- CD-ROMы,
- дополнительные программы для работы ,
- программы разработки фотооткрыток, визиток и т.д.,
- мультимедийная энциклопедия «Кирилл и Мефодий» в двух томах,
- плакаты, раздаточный материал,
- компьютерные файлы для практической работы и др.

При работе используются задания и упражнения на 20 мин. Если работа большая, то она делится на части, а в перерывах проводятся разминки для глаз, физкультурные минутки. Упражнения чередуются с объяснением, обсуждением, работой в тетрадях, просмотром работ. Программа

предполагает включение в учебный процесс игровых моментов, смену видов деятельности (практической и теоретической), проведение игр, повышенное внимание к творчески одаренным обучающимся, помогает планировать индивидуальную работу с обучающимися разной подготовки. Наличие программно-методического обеспечения, объектно-ориентированных программных систем (текстовые, графические редакторы) позволяют организовать обеспечить возможность самостоятельной творческой деятельности обучающихся.

#### **Материально – техническое обеспечение программы**

Степень реализации программы зависит от технической оснащенности компьютерного класса, наличия программного обеспечения и уровня материальной поддержки учебного процесса. Для проведения практических занятий в компьютерном кабинете необходим следующий состав аппаратного и программного обеспечения:

1) Учебный компьютерный кабинет, удовлетворяющий санитарно–гигиеническим требованиям, для занятий группы 12 человек (компьютеры, парты, стулья, доска, шкаф для УМК и библиотеки), укомплектованный выделенным каналом выхода в Интернет.

2) Техническое и программное обеспечение.

3) Оборудование, необходимое для реализации программы:

3.1. Мультимедийная проекционная установка;

3.2. Принтер черно-белый, цветной;

3.3. Сканер;

3.4. Ксерокс;

3.5. Цифровой фотоаппарат.

4) Материалы для творчества детей (акварель, гуашь, пастель, белая и цветная бумага и картон для рисования и конструирования, цветные карандаши, клей и др.).

5) Канцелярские принадлежности: ручки, карандаши, маркеры, корректоры; блокноты, тетради; бумага разных видов и формата (А 3, А 4); клей; ножницы, стиплеры, файлы, папки и др.

#### **Список литературы**

для педагогов:

- 1. Борман Дж. Компьютерная энциклопедия для школьников и их родителей. – СПб., 1996.
- 2. Кершан Б. и др. Основы компьютерной грамотности. М.: Мир, 1989.
- 3. Шафрин Ю.А. Информационные технологии: В 2 ч. Ч.2: Офисная технология и информационные системы. - М.: Лаборатория Базовых Знаний, 1999. - с.336.

для обучающихся и родителей:

1. «Информатика. Основы компьютерной грамоты. Начальный курс» под ред. Н.В. Макаровой, Питер, 2004 г.

2. Зарецкий А.В. Детская энциклопедия. Мой друг компьютер.

- 3. Соболев А. Игры с Чипом. М.: Детская литература, 1991
- 4. Симонович, С.В. Компьютер для детей. Моя первая информатика. / С.В. Симонович. М. : АСТ- Пресс, 2005. - 79 с.

#### **Электронные ресурсы для детей**

1. Логозаврия: http://www.logozavr.ru/ - обучающие и развивающие компьютерные игры и флеш-игры для дошкольников и младших школьников, которые могут использоваться в образовательных учреждениях и дома: пазлы, раскраски, ребусы, судоку, японские кроссворды, пасьянсы и другие головоломки, развивающие восприятие, внимание, зрительную память, логическое мышление – все то, что способствует успешному обучению ребенка в школе. 2. Мир информатики: http://rutracker.org/forum/viewtopic.php обучение компьютеру в игре для младших школьников, занимательная программа для обучения дошкольников и младших школьников (возраст 6-12 лет - интересна будет и более старшим) навыкам работы за компьютером. Всё иллюстрировано, красочно и в форме игры. Особый "плюс" программы в том, что она обучает детей понятиям, встречающимся в курсе информатики средней школы в рамках учебной программы (т.е. переучивать ребёнка вторично на уроках информатики не придётся). Формируется понятие алгоритма действий, правильной работы с мышью, быстроте набора текста с клавиатуры. Ваш ребёнок узнает устройство компьютера, (в т.ч. внутреннее), правила безопасной и правильной работы за компьютером.

3. Сетевичок: www.Сетевичок.рф – портал с материалами для обучения школьников и подростков основам безопасного поведения в сети Интернет.

#### **Дидактические материалы для учащихся:**

- 1. Наглядные пособия.
- 2. Медиапособия: обучающиеи контролирующие компьютерные программы, медиапрезентации.
- 3. Раздаточный материал по темам занятий.
- 3.1. Макарова Н.В. Информатика и ИКТ. Рабочая тетрадь № 1.

Начальный уровень. – СПб. : Издательский дом «Питер», 2011. – 48 с. 3.1. Макарова Н.В. Информатика и ИКТ. Рабочая тетрадь № 2. Начальный уровень. – СПб. : Издательский дом «Питер», 2012. – 52 с.

#### *Приложение №1*

#### Первоначальное представление о Первоначальное представление о Умение работать с информацией информацией Самостоятельность при работе с творческих конкурсах Самостоятельность при работе с в PAINT Умение работать в коллективе коллективе «Зеленый»-средний уровень «Красный»-высокий уровень «Красный»-высокий уровень«Зеленый»-средний уровень Умение работать с текстом Умение работать с текстом «Желтый»- низкий уровень «Желтый»- низкий уровень Знание основ работы с Знание основ работы с Знание основ графики «WORD »ФИО № ребенка Умение работать Умение работать компьютере программой компьютере вУчастие ПК

#### *Карта диагностики воспитанников*